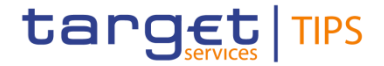

# **Access to TIPS**

R2023.NOV

### **Trainer Name**

**Banca d'Italia**

#### **Banca d'Italia**

TIPS User Training Course Date – Training type *Day 1 - Session TIPS.TR.FN.020*

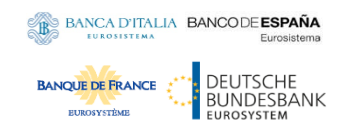

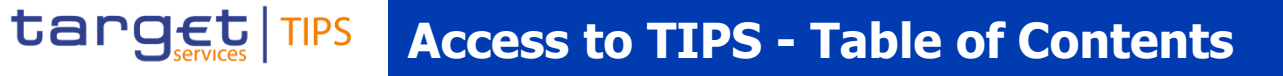

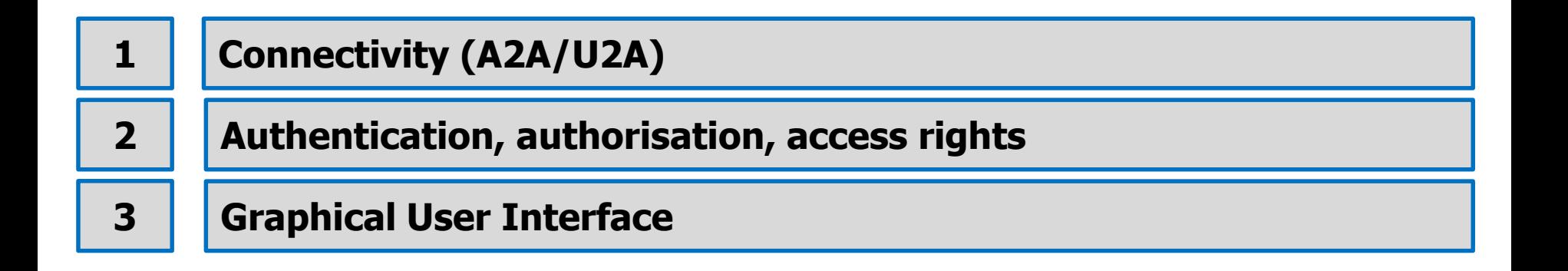

BANCA D'ITALIA BANCODE ESPAÑA

Eurosistema

DEUTSCHE<br>BUNDESBANK

EUROSYSTEM

EUROSISTEMA

**BANQUE DE FRANCE EUROSYSTÉMI** 

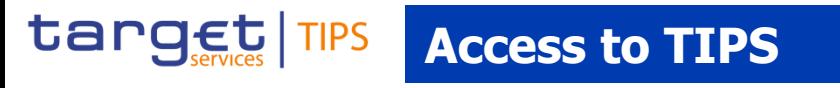

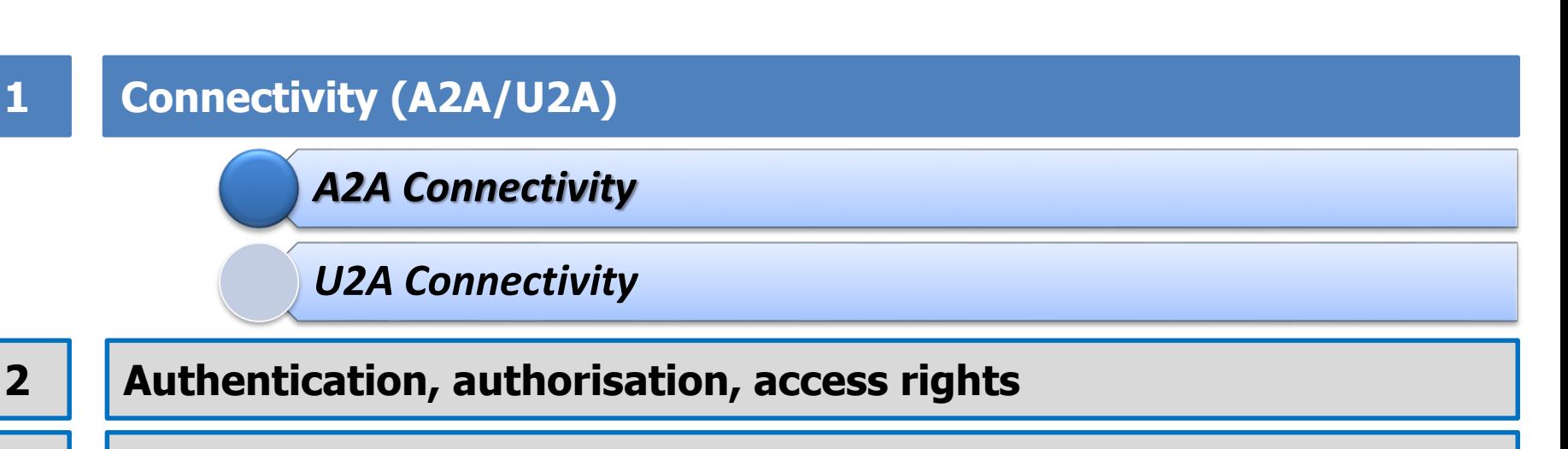

**Graphical User Interface**

**3**

BANCA D'ITALIA BANCODE ESPAÑA

Eurosistema

DEUTSCHE<br>BUNDESBANK

**EUROSYSTEM** 

EUROSISTEMA

**BANQUE DE FRANCE EUROSYSTÉMI** 

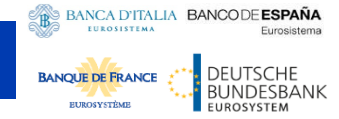

### **A2A Interactions**

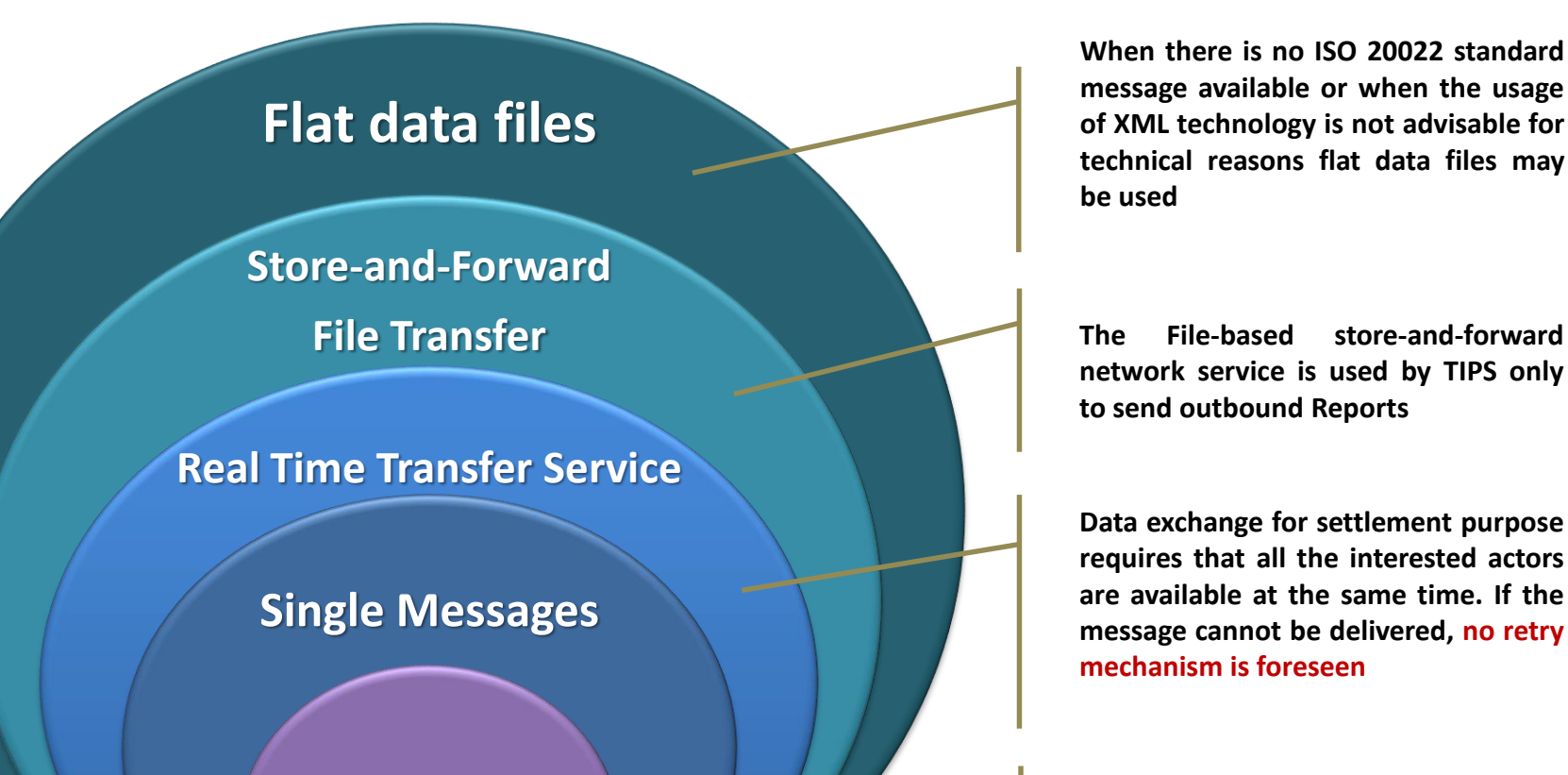

### **ISO 20022**

**When there is no ISO 20022 standard message available or when the usage of XML technology is not advisable for technical reasons flat data files may be used**

**network service is used by TIPS only to send outbound Reports**

**Data exchange for settlement purpose requires that all the interested actors are available at the same time. If the message cannot be delivered, no retry mechanism is foreseen**

**A2A Interactions with TIPS are based on XML ISO 20022 standards as described in the EPC SEPA Inst Scheme**

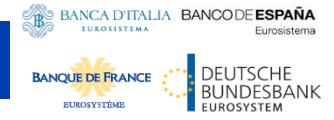

### **TIPS data exchange types**

• TIPS data exchange types are mapped against the technical features of the different network services for inbound and outbound communications

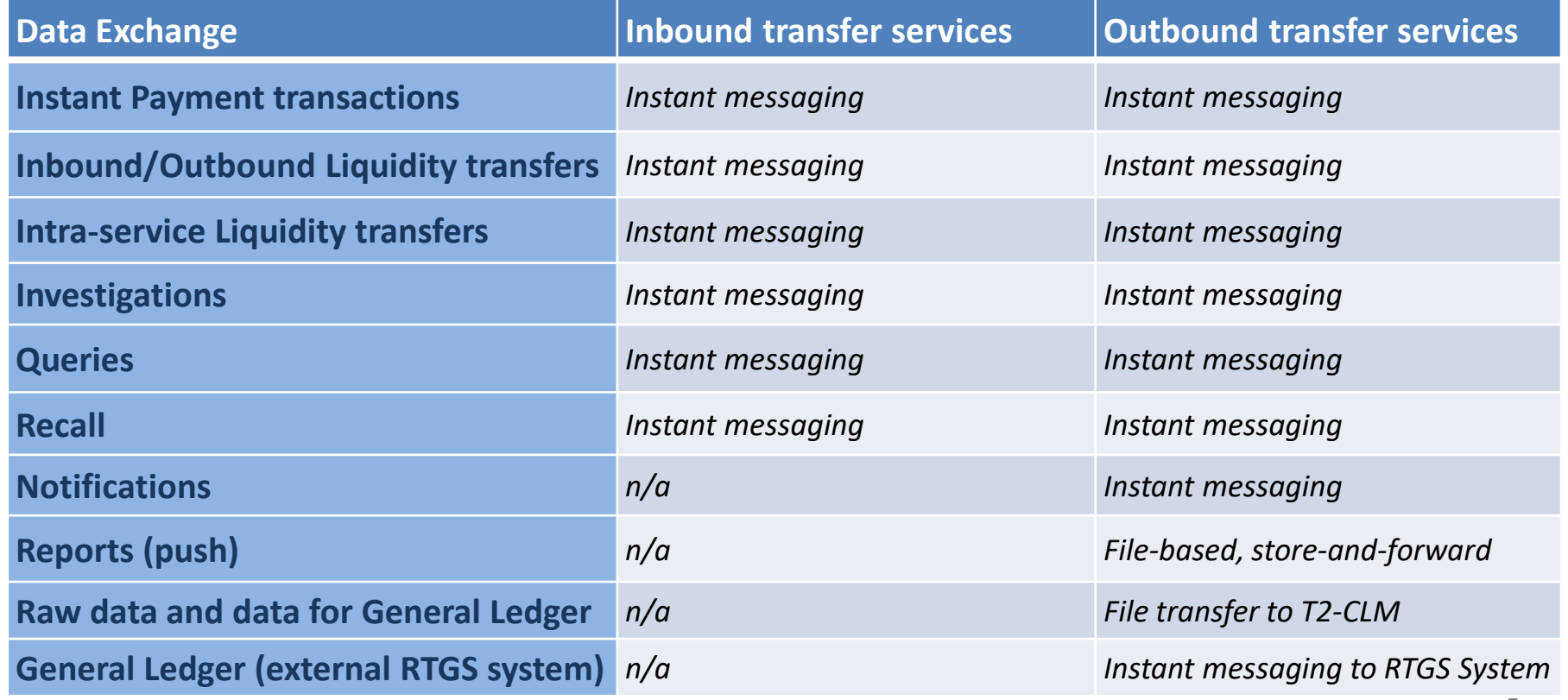

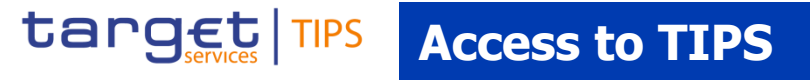

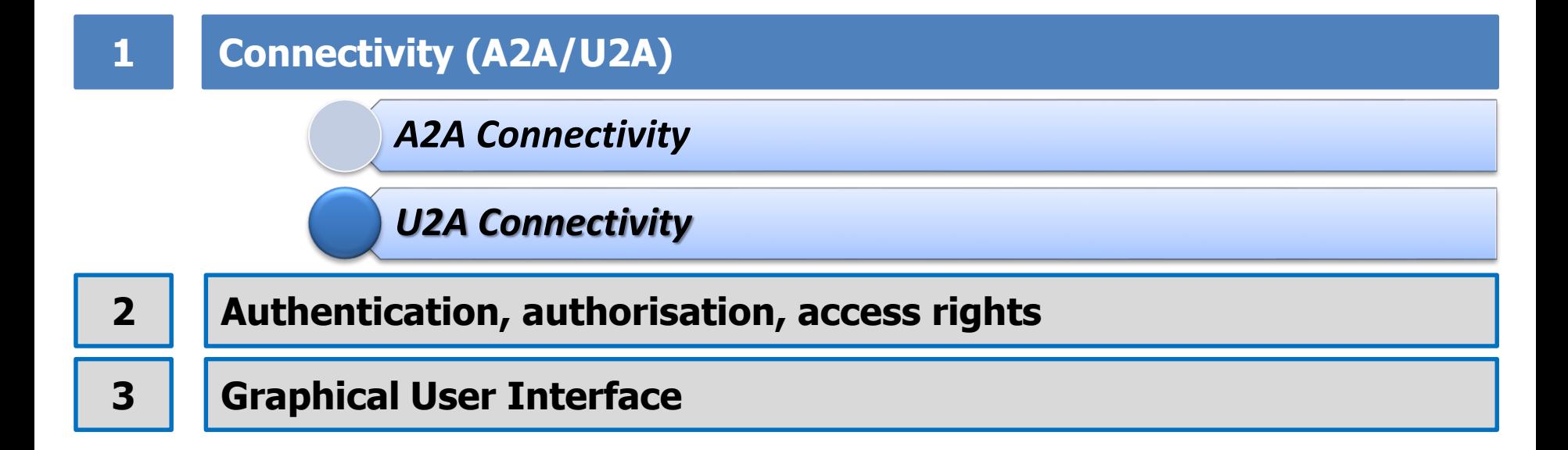

BANCA D'ITALIA BANCODE ESPAÑA

Eurosistema

DEUTSCHE<br>BUNDESBANK

**EUROSYSTEM** 

EUROSISTEMA

**BANQUE DE FRANCE EUROSYSTEMI** 

### **U2A Connectivity**

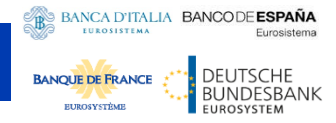

### **U2A Overview – ESMIG Access**

• For specific functionalities, the TIPS Actors can access TIPS Graphical User Interfaces through ESMIG (Eurosystem Single Market Infrastructure Gateway)

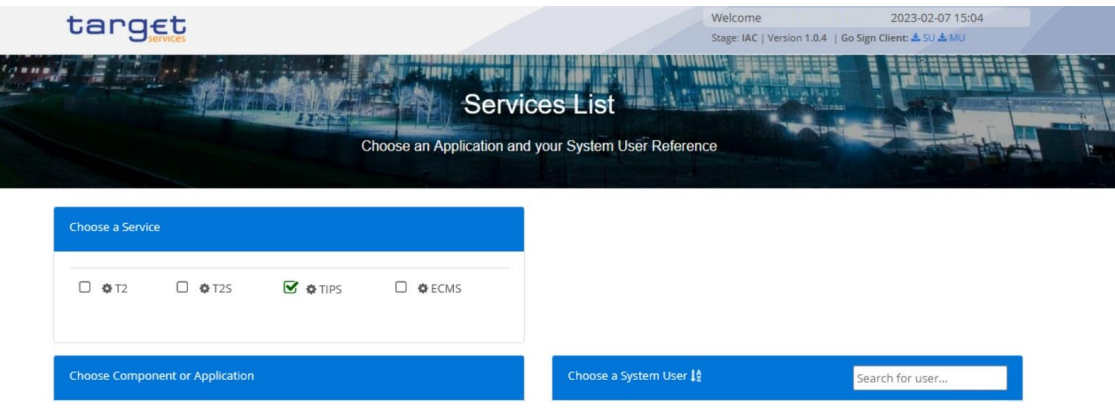

- Upon successful authentication, when **TIPS Service** is selected on top from the available TARGET Services, TIPS GUI is available among the list of other GUIs for Common **Component or Application**:
	- Common Reference Data Management (CRDM)
	- Billing
	- Data Migration Tool
	- Trouble Management System

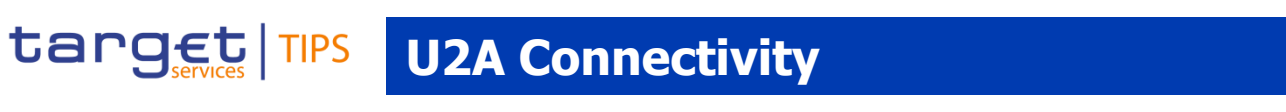

### **U2A Overview – CRDM GUI**

- Following the GUI selection and depending on user access right setup, the **System User** can be selected in the right part of the screen
- This channel is foreseen for TIPS Reference Data setup, update and queries

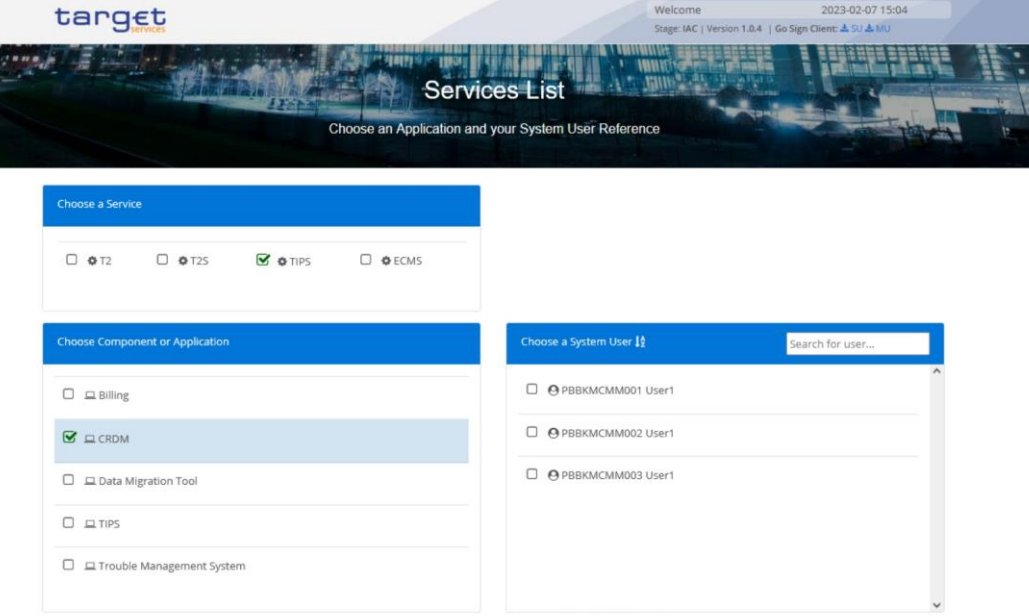

- Each TIPS Actor may trigger all or only a subset of these functions depending on the **participant type** (e.g. Central Bank, TIPS Participant, Ancillary System, etc.) and only in relation to the **objects in its own data scope**
- These functions are available **22 hours a day**, **5 days a week**

**BANCA D'ITALIA BANCODE ESPAÑA** 

**BANOLIE DE FRAN** 

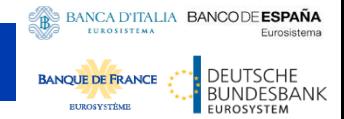

### **U2A Overview – TIPS GUI**

- For specific functionalities, the TIPS Actors can access TIPS through a Graphical User Interface
- This channel is foreseen for a small subset of functionalities and queries

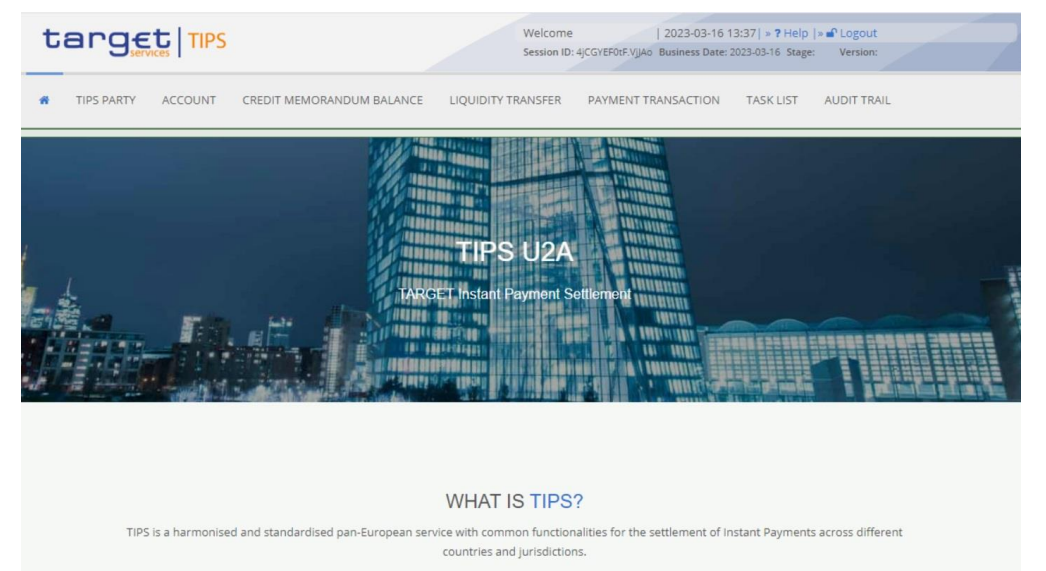

- Each TIPS Actor may trigger all or only a subset of these functions depending on the **participant type** (e.g. Central Bank, TIPS Participant, Ancillary System, etc.) and only in relation to the **objects in its own data scope**
- These functions are available on a **24/7/365** basis

#### BANCA D'ITALIA BANCODE ESPAÑA Eurosistema DEUTSCHE<br>BUNDESBANK **BANQUE DE FRANCE**

EUROSYSTEM

**EUROSYSTÈME** 

### **U2A Functions in the TIPS GUI**

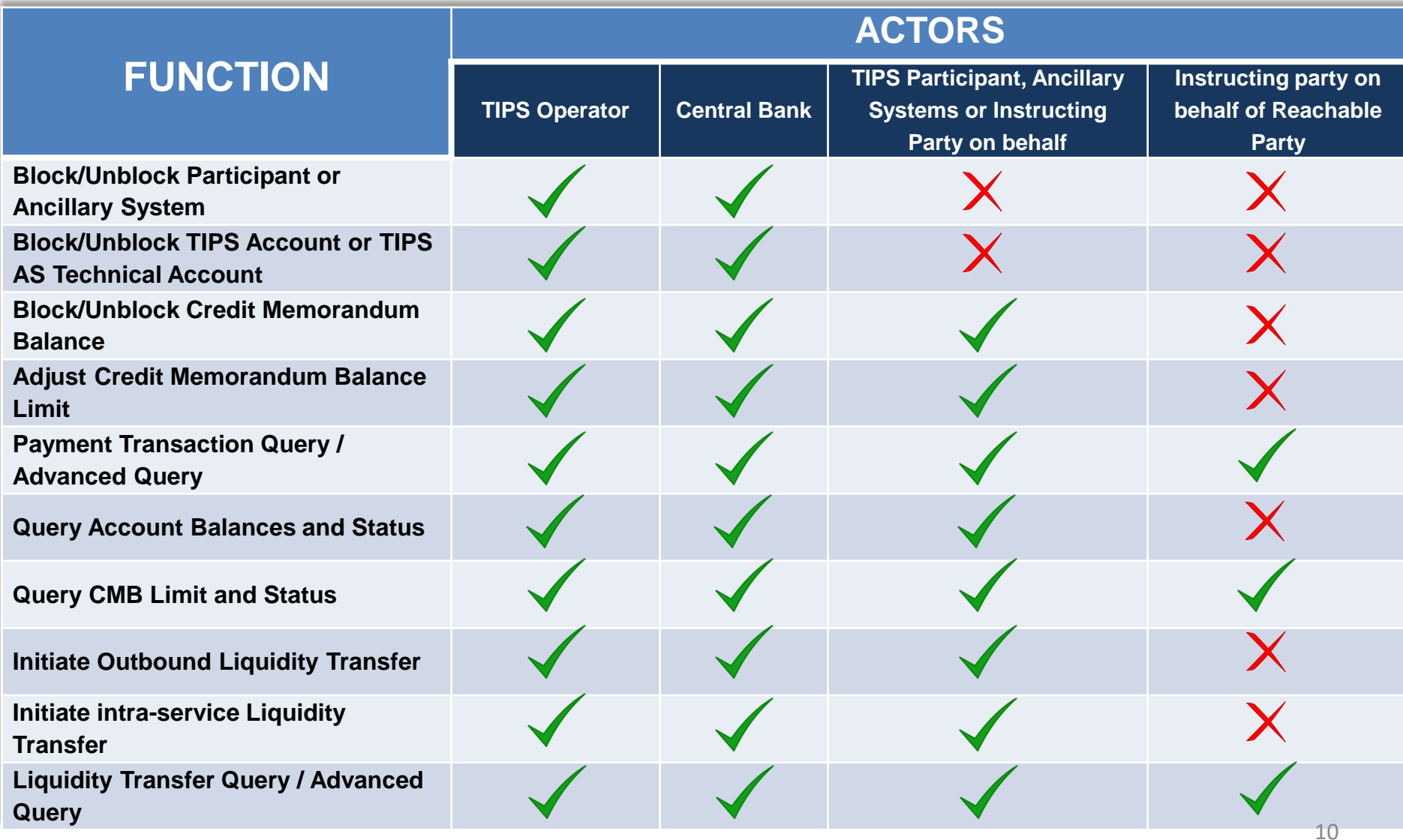

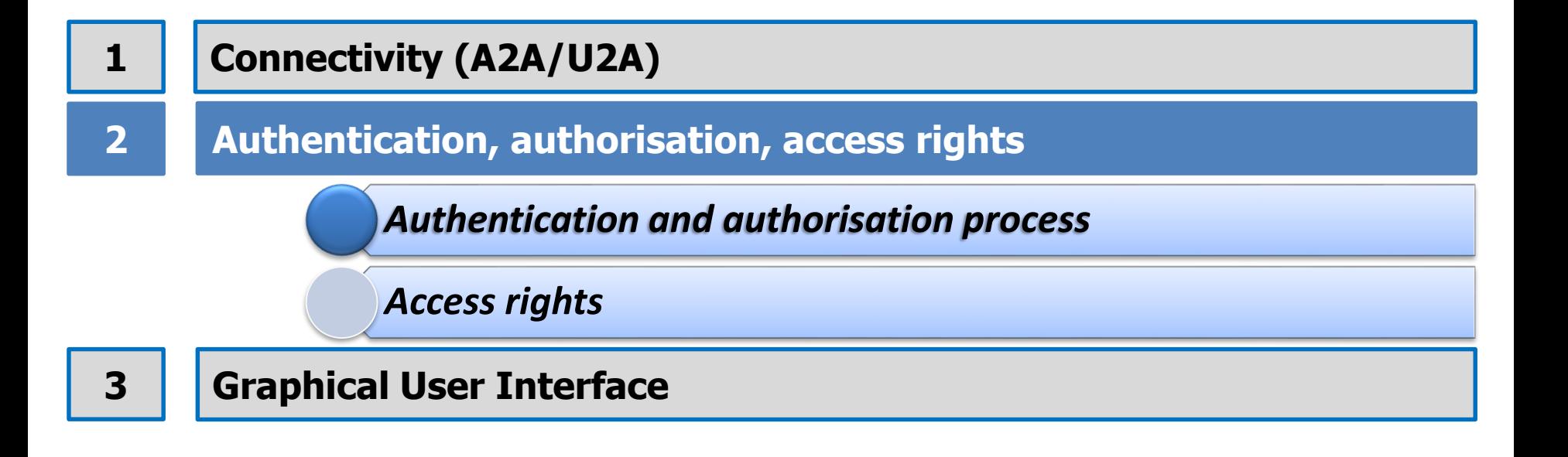

BANCA D'ITALIA BANCODE ESPAÑA

Eurosistema

DEUTSCHE<br>BUNDESBANK

**EUROSYSTEM** 

EUROSISTEMA

**BANQUE DE FRANCE** 

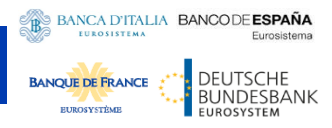

### **Eurosystem Market Infrastructure Gateway (ESMIG) (1/2)**

- **ESMIG** is a single service providing network connectivity and a messaging interface to the different market infrastructures of the Eurosystem.
- ESMIG is a common market infrastructure component that multiple market infrastructures will use; T2S, T2, TIPS and ECMS.
- It reduces operational complexity for both market participants and Eurosystem; it centralizes different networks, harmonizes protocols, graphical interfaces and certificates management.
- ESMIG is based on a **catalogue of services** concept:
	- Network connectivity services
	- Security services
	- U2A services
	- A2A network services
	- A2A message/file services
- The different platforms (T2 / T2S / TIPS / ECMS) can require different set of ESMIG services (i.e. T2, T2S and ECMS use for A2A exchange **DEP** protocol, while TIPS use **MEPT** one).

BANCA D'ITALIA BANCODE ESPAÑA EUROSISTEMA Eurosistema DEUTSCHE **BANQUE DE FRANCE** BUNDESBANK **EUROSYSTÉME EUROSYSTEM** 

### **Eurosystem Market Infrastructure Gateway (ESMIG) (2/2)**

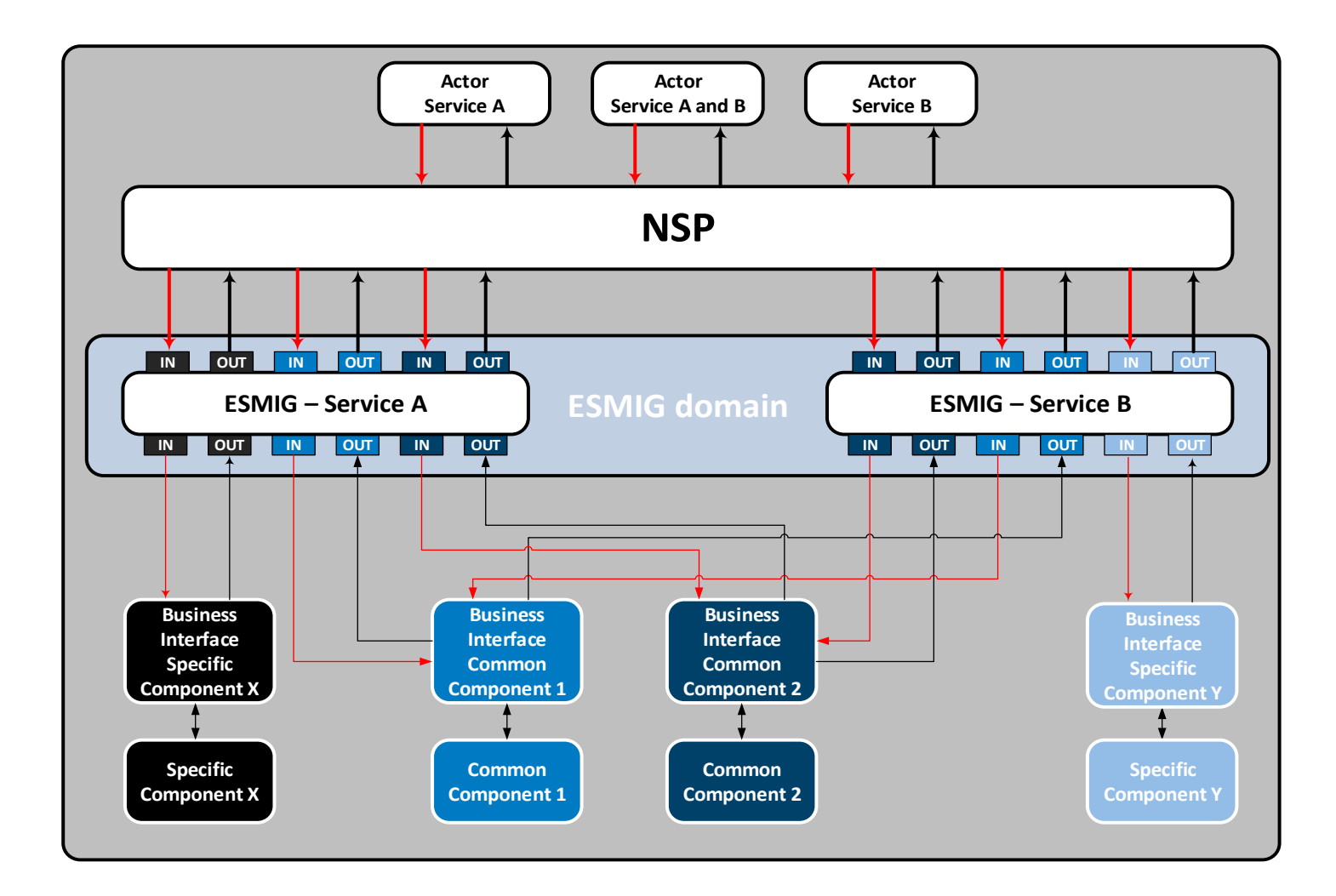

### **Authentication and Authorisation for A2A (1/3)**

- Any individual or application interacting with TIPS is identified by its Distinguished Name (DN)
- DNs are univocally linked to digital certificates**\***, which are issued by the selected NSP and that TIPS Actors assign to their individuals or applications

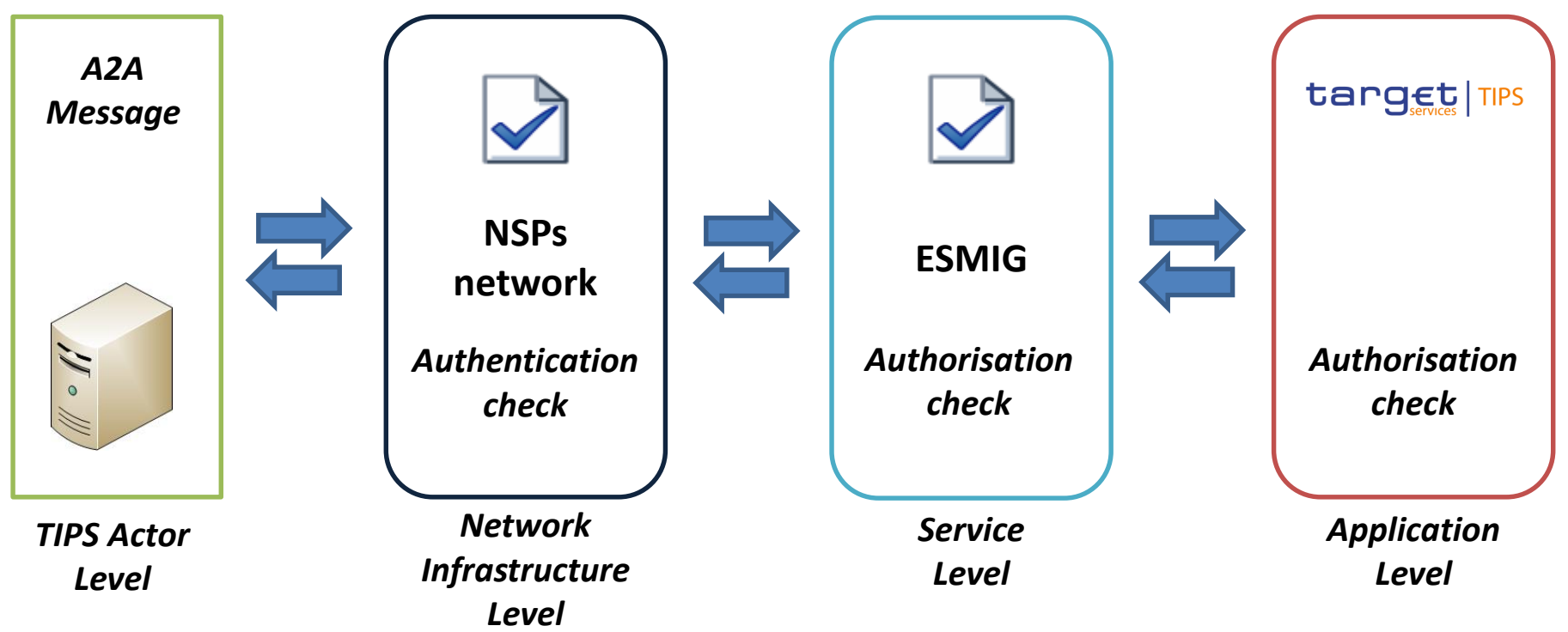

**\*A digital certificate is used in the signature processing of the business payload**

BANCA D'ITALIA BANCODE ESPAÑA

**BANOLIE DE FRANC** 

DEUTSCHE<br>BUNDESBANK

### **Authentication and Authorisation for A2A (2/3)**

- Upon successful delivery of an A2A message from the NSP, ESMIG performs:
	- Digital signature verification both at **transport** and **business payload** level
	- **Schema** and **additional technical validations** on the business message

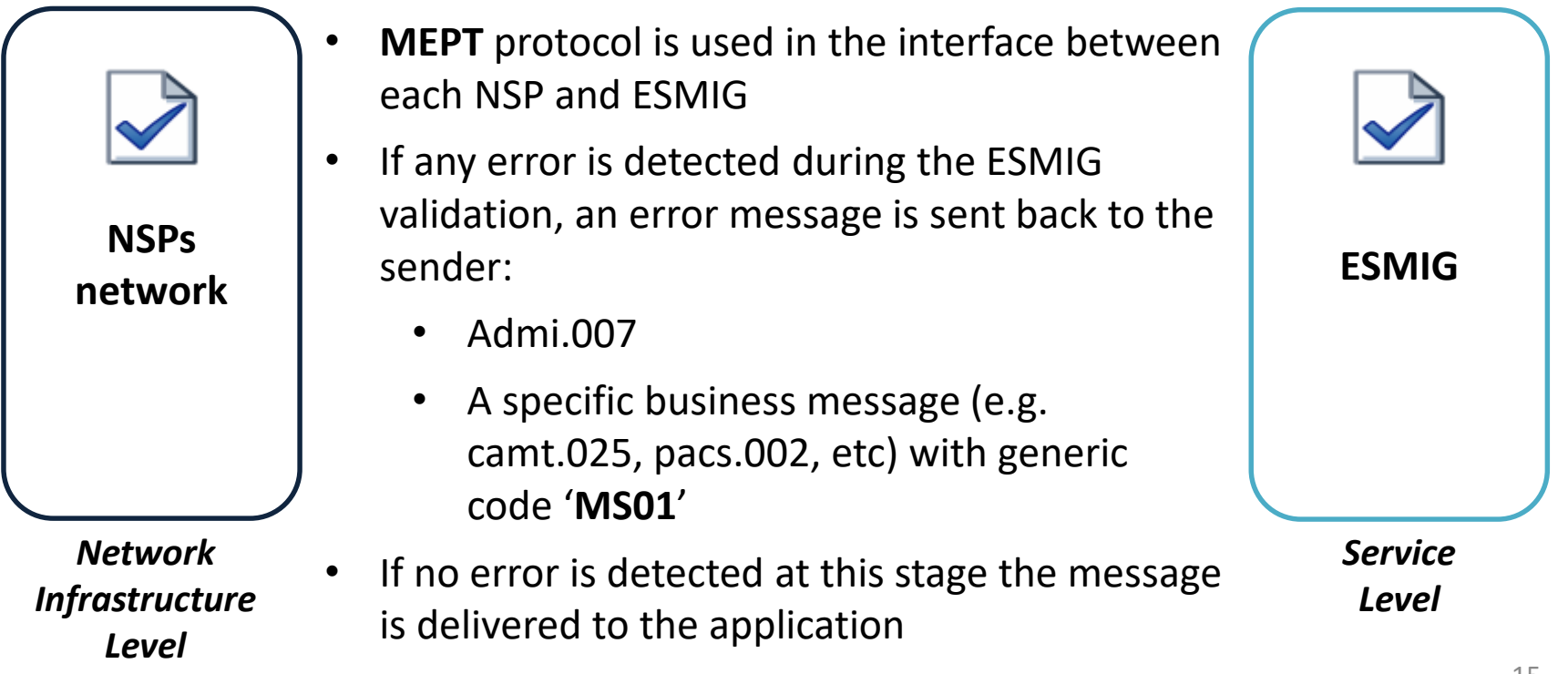

**BANCA D'ITALIA BANCODE ESPAÑA** 

**INDESBANK** 

**EUROSISTEM** 

**BANOLIE DE FRAN** 

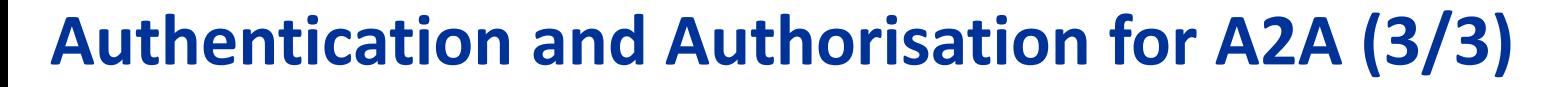

• Upon successful validation, ESMIG delivers the message to the Message Router component:

BANCA D'ITALIA BANCODE ESPAÑA

**JDESBANK** 

**BANQUE DE FRAN** 

- The **message business payload** extracted from the MEPT envelope
- The **Distinguished Name** of the business sender, extracted by the Digital Signature Verification process

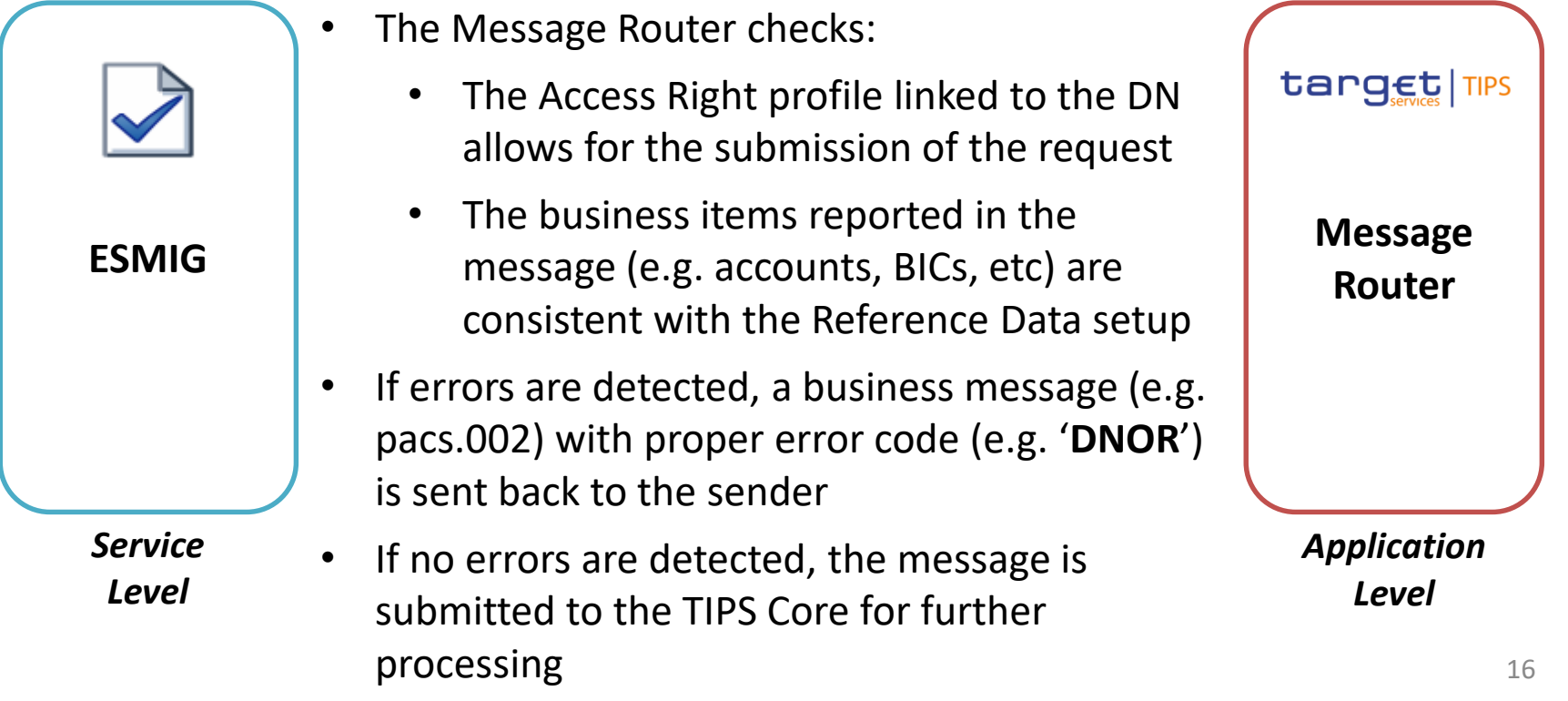

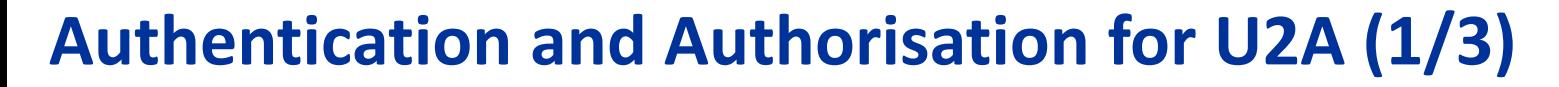

- Any Distinguished Name issued by the NSP is inserted in a Closed Group of User (CGU)
- Whenever a user sends a request to reach an URL (e.g. the URL of the ESMIG Portal, the URL of the CRDM GUI), the NSP checks whether the DN is authorised via the CGU
- When ESMIG Portal is reached, authorisation checks against the TIPS IAM\* are executed

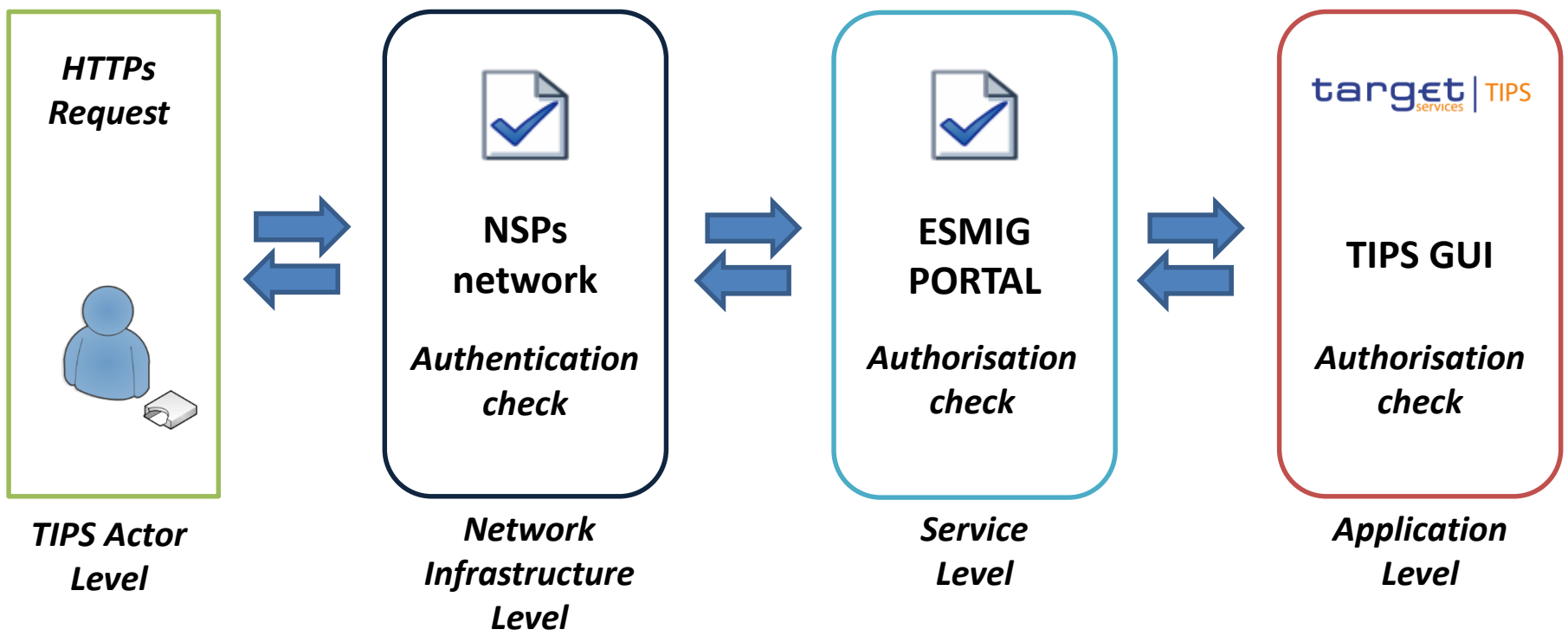

**\* IAM: Identity and Access Management**

BANCA D'ITALIA BANCODE ESPAÑA

DEUTSCHE<br>BUNDESBANK

**BANOUE DE ERANC** 

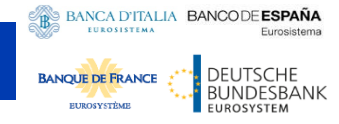

### **Authentication and Authorisation for U2A (2/3)**

- Upon successful authentication, the user is redirected to the **ESMIG Portal** URL
- Depending on its Access Rights Profile captured in CRDM, each user will be able to reach different services, components or applications

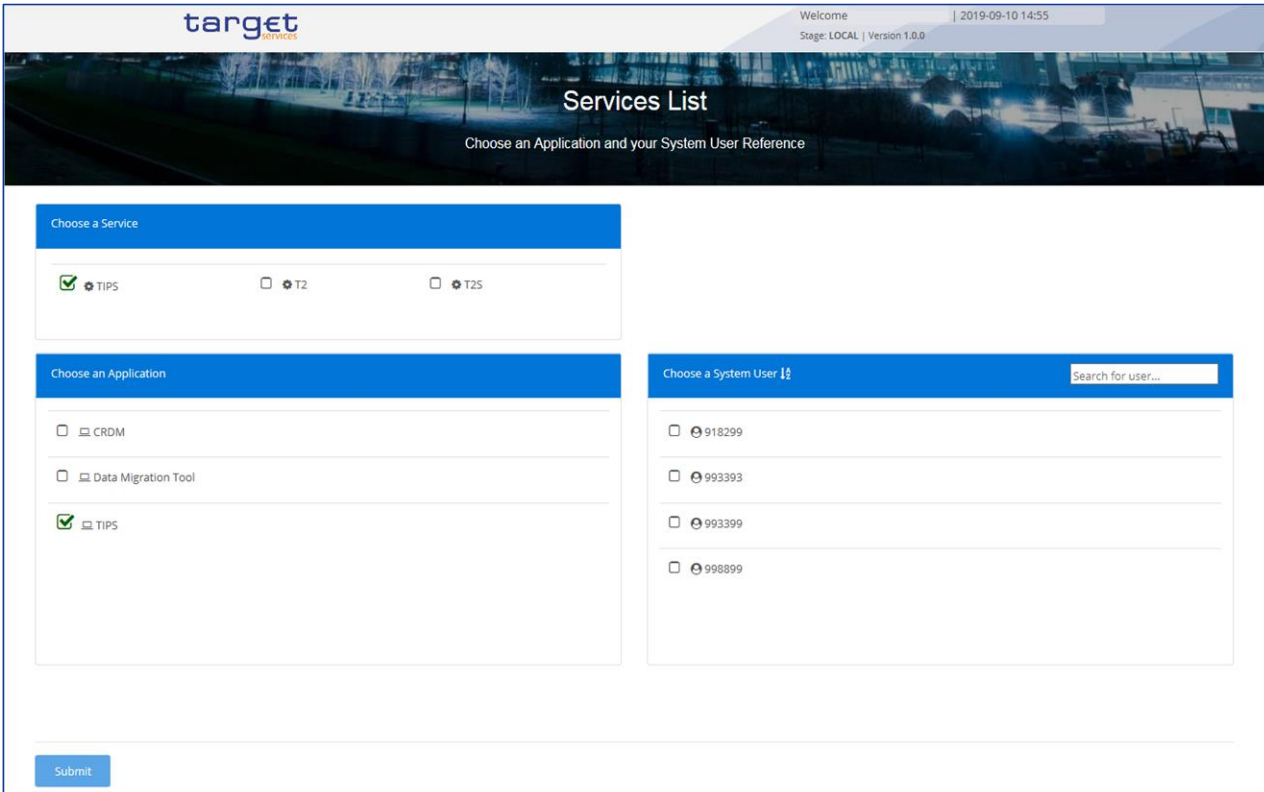

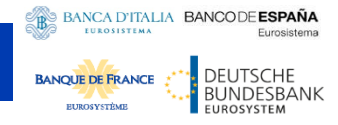

### **Authentication and Authorisation for U2A (3/3)**

- The ESMIG portal allows and guides the person accessing the system to:
	- **choose the service** among the authorised services accessible by at least one user-ID linked to the DN of the user;
	- **choose the component/application** among the authorised components and applications accessible by at least one user-ID linked to the DN of the user;
	- **choose the user** to impersonate when accessing the selected component or application.
- After the correct selection, the user will be redirected to the Welcome Page of the requested component (i.e. **CRDM GUI**, **TIPS GUI**) or application (e.g. **Data Migration Tool**, **Trouble Management System**, etc.)

### **Message routing**

TIPS allows Participants and Instructing Parties to use multiple distinguished names (DNs) to communicate with the network service

TIPS actors are able to set up routing configurations, allowing TIPS:

- to accept messages coming from specified DNs
- to route a predefined set of outbound communication to a specified DN

Depending on the direction of communication, a distinction can be made between:

- **Inbound messages**  $\rightarrow$  **TIPS allows many-to-many** relation between Originator Participant or Reachable Party and instructing DNs
	- The same Instructing Party can then play its role for many TIPS Actors
	- A Participant or Reachable Party can authorise many Instructing Parties to act on its behalf
- **Outbound messages**  $\rightarrow$  **TIPS allows many-to-one** relation between Beneficiary Participant or Reachable Party and receiver DNs
	- Any given Beneficiary Participant BIC may be linked to only one Distinguished Name for the reception of instant payment messages

BANCA D'ITALIA BANCODE ESPAÑA

**BANOUE DE FRANC** 

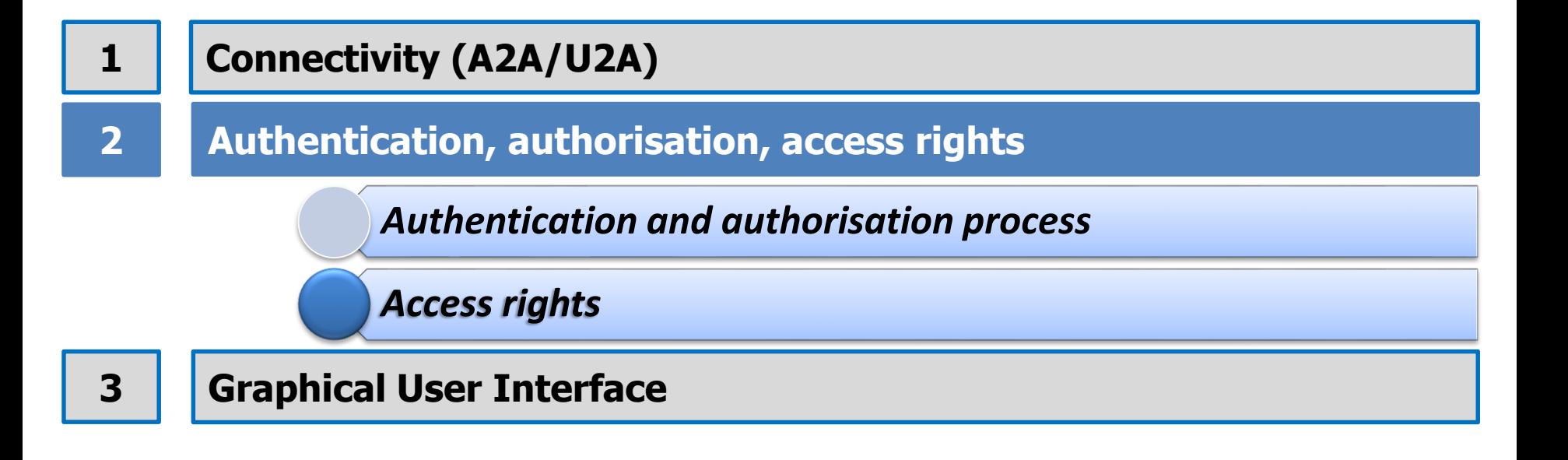

BANCA D'ITALIA BANCODE ESPAÑA

Eurosistema

DEUTSCHE<br>BUNDESBANK

EUROSYSTEM

EUROSISTEMA

**BANQUE DE FRANCE** 

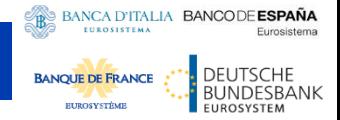

### **User configuration**

Given the hierarchical model, each legal entity may define within its Party object in CRDM a certain number of logical Users. In order to operate in TIPS, each logical User shall be:

- Linked to a DN
- Configured with **Main User flag** set to 'TRUE'
- Granted with an Access Rights Profile (i.e. a set of Privileges encapsulated in one or several Role)
- If the User has to operate as 'A2A user', its DN shall also (i) appear in the list of **Party Technical Address** and (ii) be linked with a **Network Service**

When **Data Propagation** from CRDM to TIPS is executed on a daily basis, the "logical User" dimension disappears and only the DN is used for any TIPS validation

TIPS authorises the sender of a given request only if its DN fulfils both of the following conditions:

- The DN has been granted with the relevant privilege(s) required to submit the request
- The DN is authorised to submit the request on the requested business object(s)

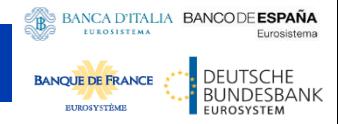

## **Main User flag (1/2)**

#### **Each user shall be linked to its DN (i.e. the information linked to its digital certificate issued by the responsible NSP)**

- The Main User flag is set in CRDM in the *User-Certificate DN Link* screen
- As a general rule DNs can be linked to multiple users via User-Certificate DN Links with Main User flag set to TRUE
- These users can belong to different Payment Bank parties, but there can only be one user for each Payment Bank that is the Main User for a specific DN

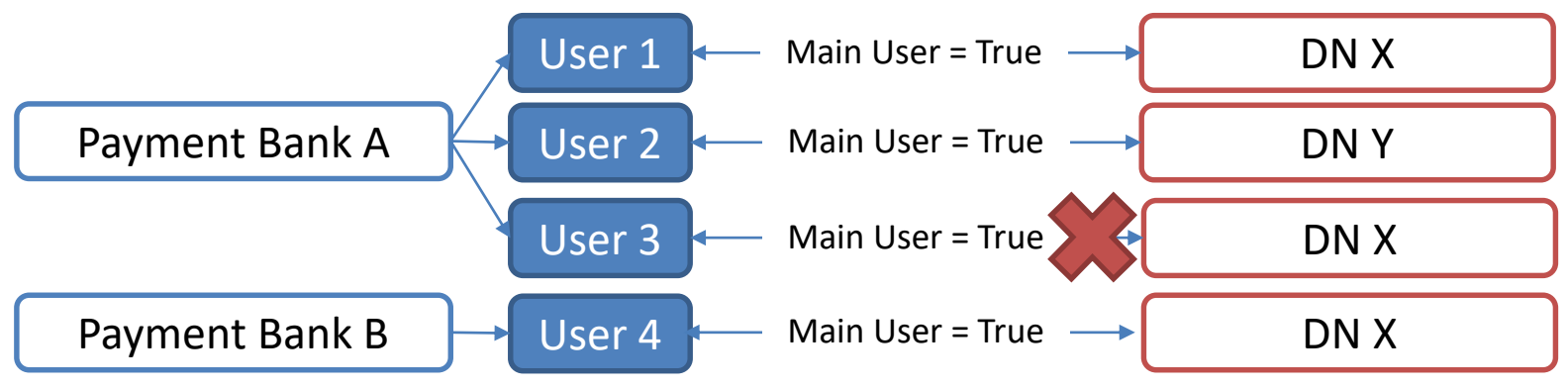

#### **If the DN has not been flagged as Main User, the user will not be able to use the TIPS function properly**

### **Access rights**

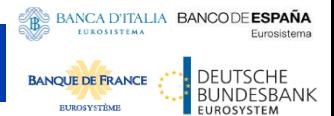

### **Main User flag (2/2)**

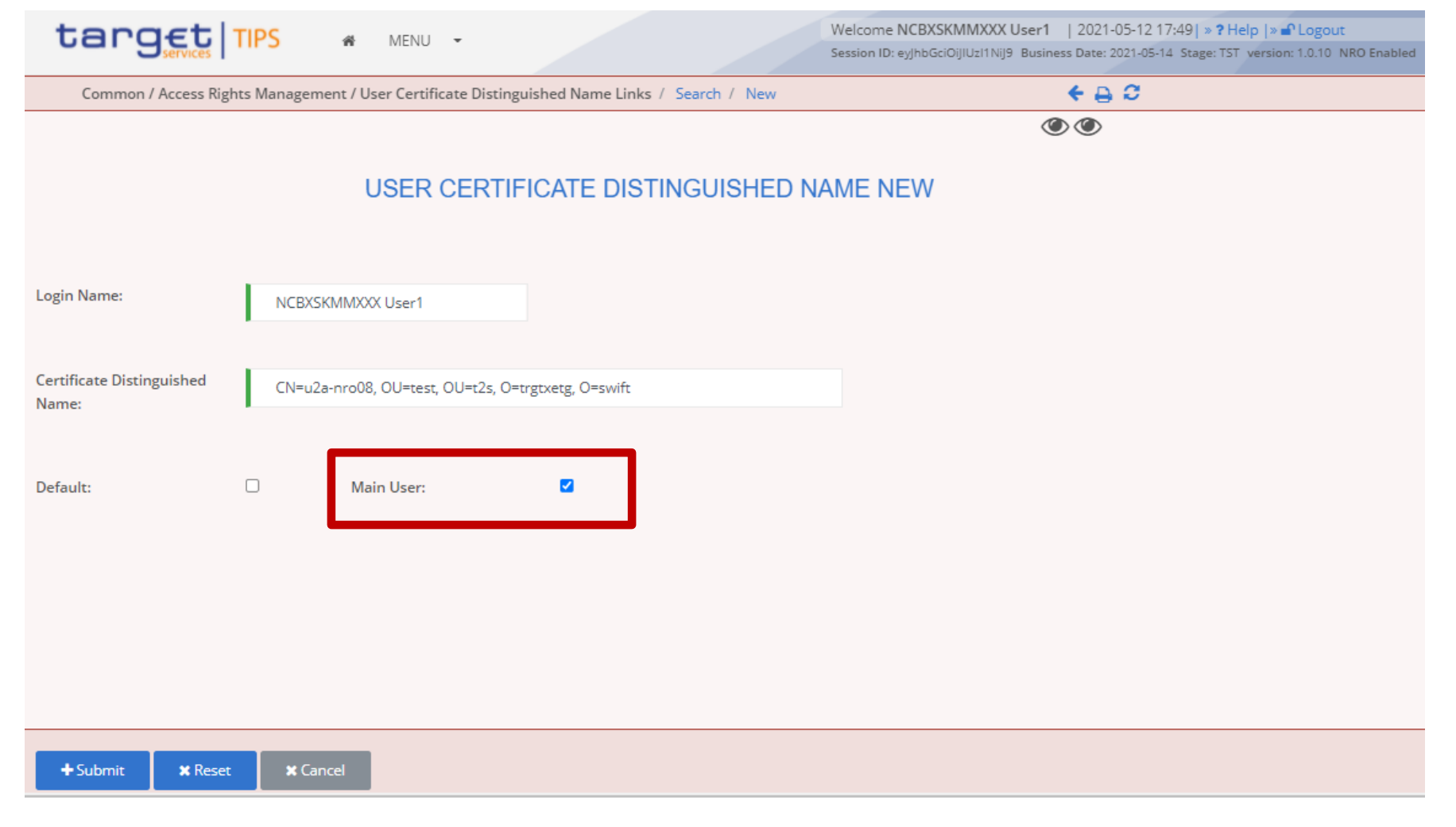

### **Access rights (1/2)**

#### **The DN has been granted with the relevant privilege(s) required to submit the request**

- The capability to trigger a specific TIPS user function is granted by means of the related **Privilege** (stored within the **CRDM**)
- **CRDM** provides the functionality to group different Privileges into **Roles**
- Roles are then granted to **users**, each of them linked to and identified by a DN
- Privileges for TIPS users can only be propagated through Roles

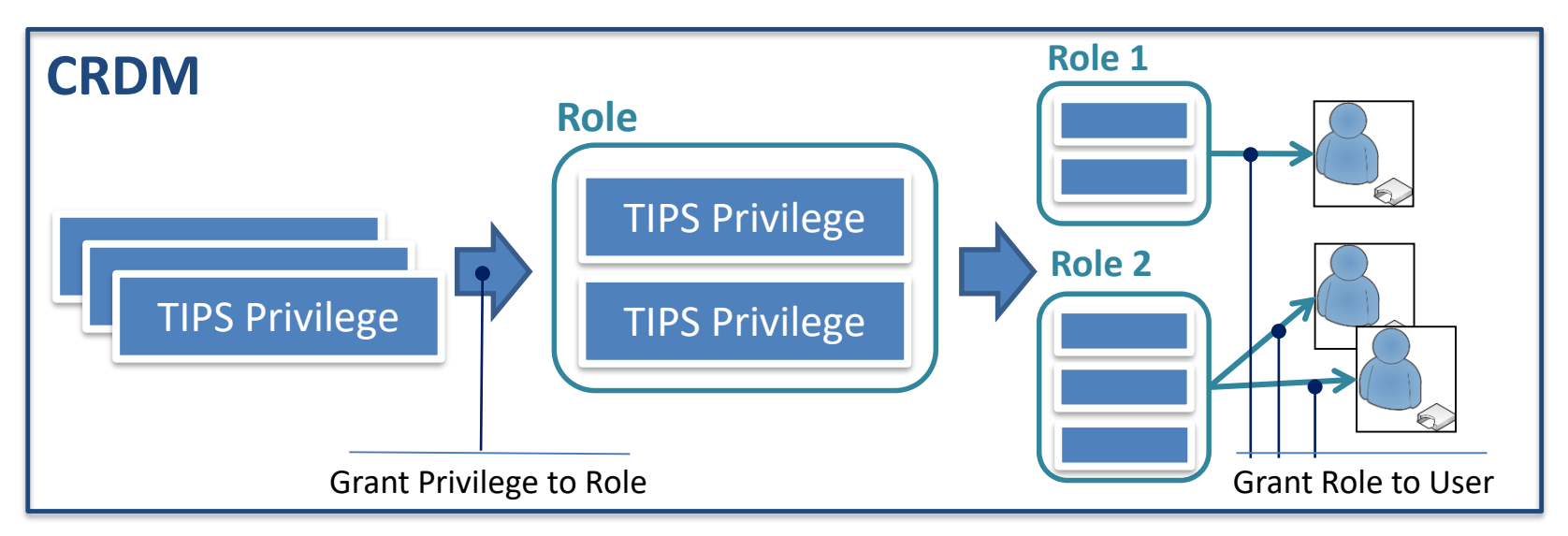

**BANCA D'ITALIA BANCODE ESPAÑA** 

**BANOUE DE FRANCI** 

DEUTSCHE<br>BUNDESBANK

## **Access rights (2/2)**

#### **The DN is authorised to submit the request on the requested business object(s)**

- This second condition is based on the business object itself on which a request is being performed
	- For instance, in case of **Instant Payment transaction**, the object is represented by the account being debited; in an **Account balance and status query**, the object is the account being queried
- TIPS applies specific business logic, which may differ depending on the request type, to determine whether a certain DN is authorised to act on a certain object
- If a certain DN is authorised to trigger a function (related to a specific Privilege) on a specific object, that object belongs to the DN's **data scope** for that Privilege
	- E.g. a TIPS Account is by default in the data scope of its account owner (i.e. the TIPS Participant)
	- Moreover, the same TIPS Account is in the data scope of the account owner's responsible Central Bank (and the Operator upon contingency)
	- Additionally, the same TIPS Account may be in the data scope of an authorised Instructing Party (e.g. an ACH acting on behalf of the account owner for some functions)

**BANCA D'ITALIA BANCODE ESPAÑA** 

**BANOLIE DE FRANC** 

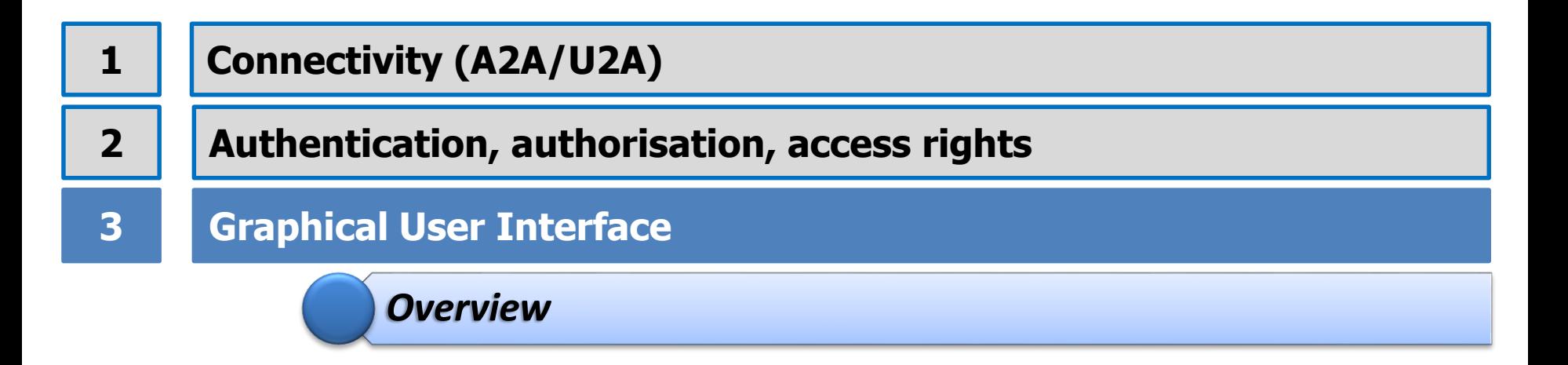

BANCA D'ITALIA BANCODE ESPAÑA

**BANQUE DE FRANCE EUROSYSTÉMI** 

DEUTSCHE<br>BUNDESBANK

EUROSYSTEM

### **TIPS GUI - Functions**

TIPS supports User-to-Application (U2A) access for the following critical functions that must be **available 24/7/365**:

#### • **Query transactional data**

- Payment Transaction Status Query
- Advanced Payment Transaction Status Query
- Liquidity Transfer Status Query
- Advanced Liquidity Transfer Status Query
- Balance and Status of an Account
- Limit configuration and Status of a CMB
- **Local Reference data functions with immediate effect**
	- Manage TIPS Actor blocking status
	- Manage Account blocking status
	- Manage CMB blocking status and Limit changes
	- Submit Liquidity Transfers (either outbound or intra-service)
- **TIPS Operator functions**
	- Report generation for EPC/CB statistics

BANCA D'ITALIA BANCODE ESPAÑA

BANCA D'ITALIA BANCODE ESPAÑA EUROSISTEMA Eurosistema DEUTSCHE<br>BUNDESBANK **BANQUE DE FRANCE EUROSYSTÉMI** 

**EUROSYSTEM** 

### **TIPS GUI – Access**

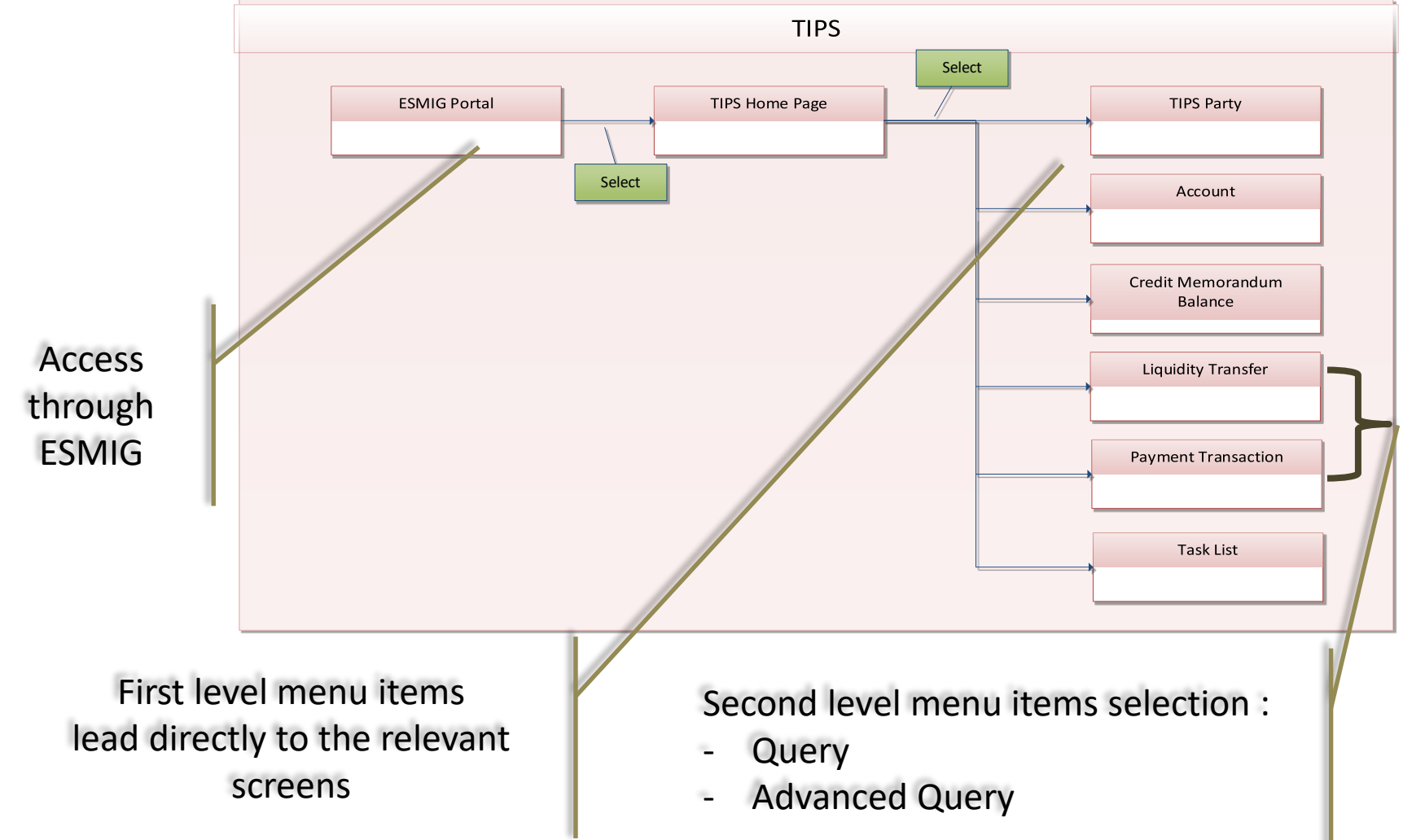

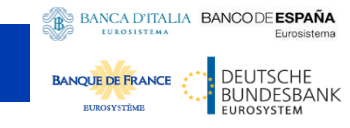

### **TIPS GUI - Navigation bar**

The visibility of

the menu entries

depends on the

user access

rights profile

#### The GUI menu is structured into two hierarchical menu level. The level is presented as a menu bar containing seven menu items

target |TII Welcome | 2023-03-16 13:37| » ? Help | » n Logout Session ID: 4jCGYEF0tF.VjJAo Business Date: 2023-03-16 Stage: **AUDIT TRAIL TASKIIS** WHAT IS TIPS? TIPS is a harmonised and standardised pan-European service with common functionalities for the settlement  $\vec{b}$ f Instant Payments across different countries and jurisdictions

The header appears at the top of every screen. It contains four main elements that provide useful information such as the current business date, the user logged in, the session ID and the Stage/Version

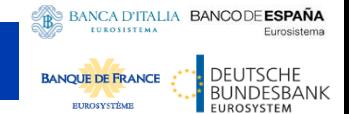

### **TIPS GUI - The content area**

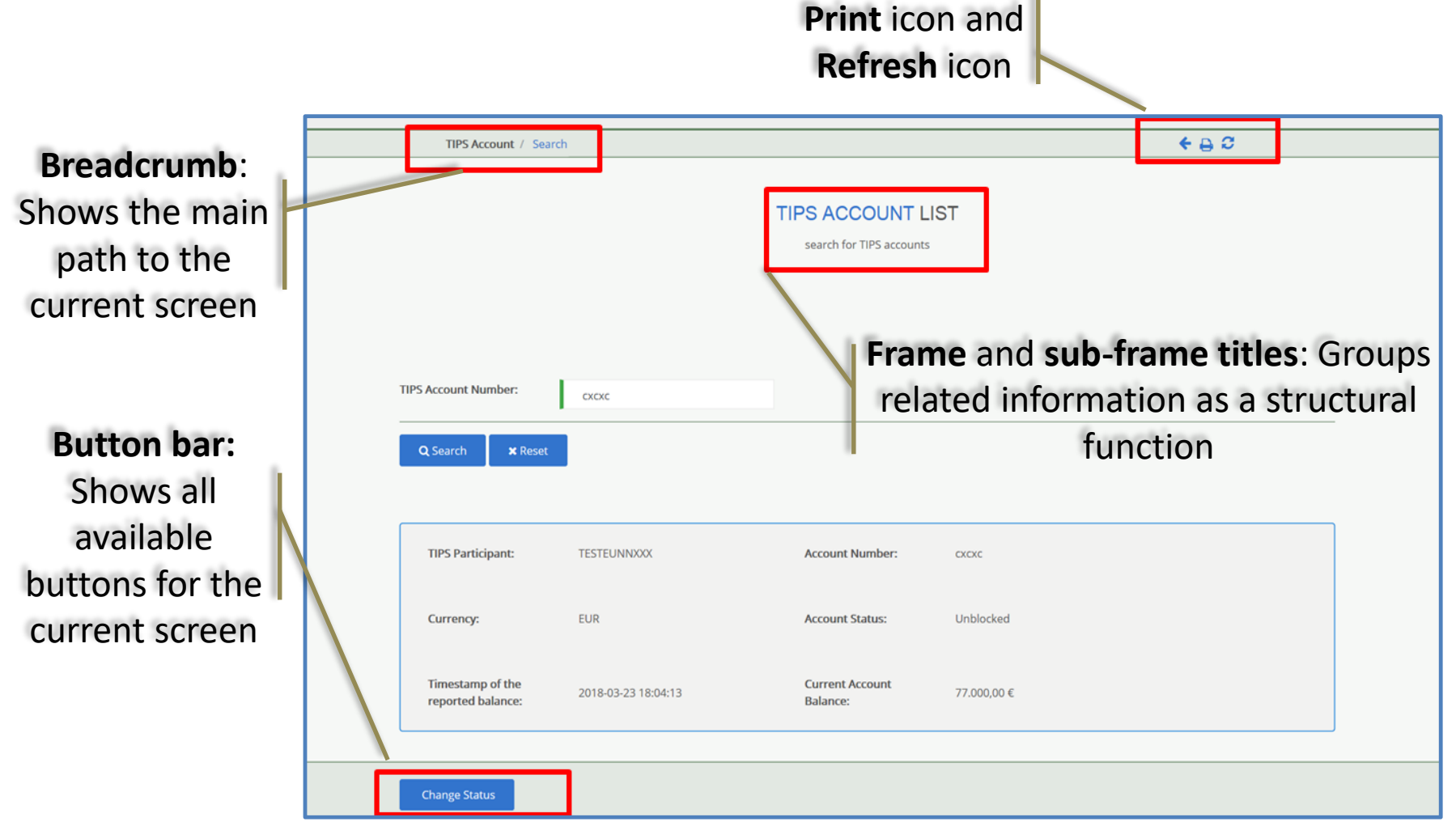

### **TIPS GUI – Basic Query example**

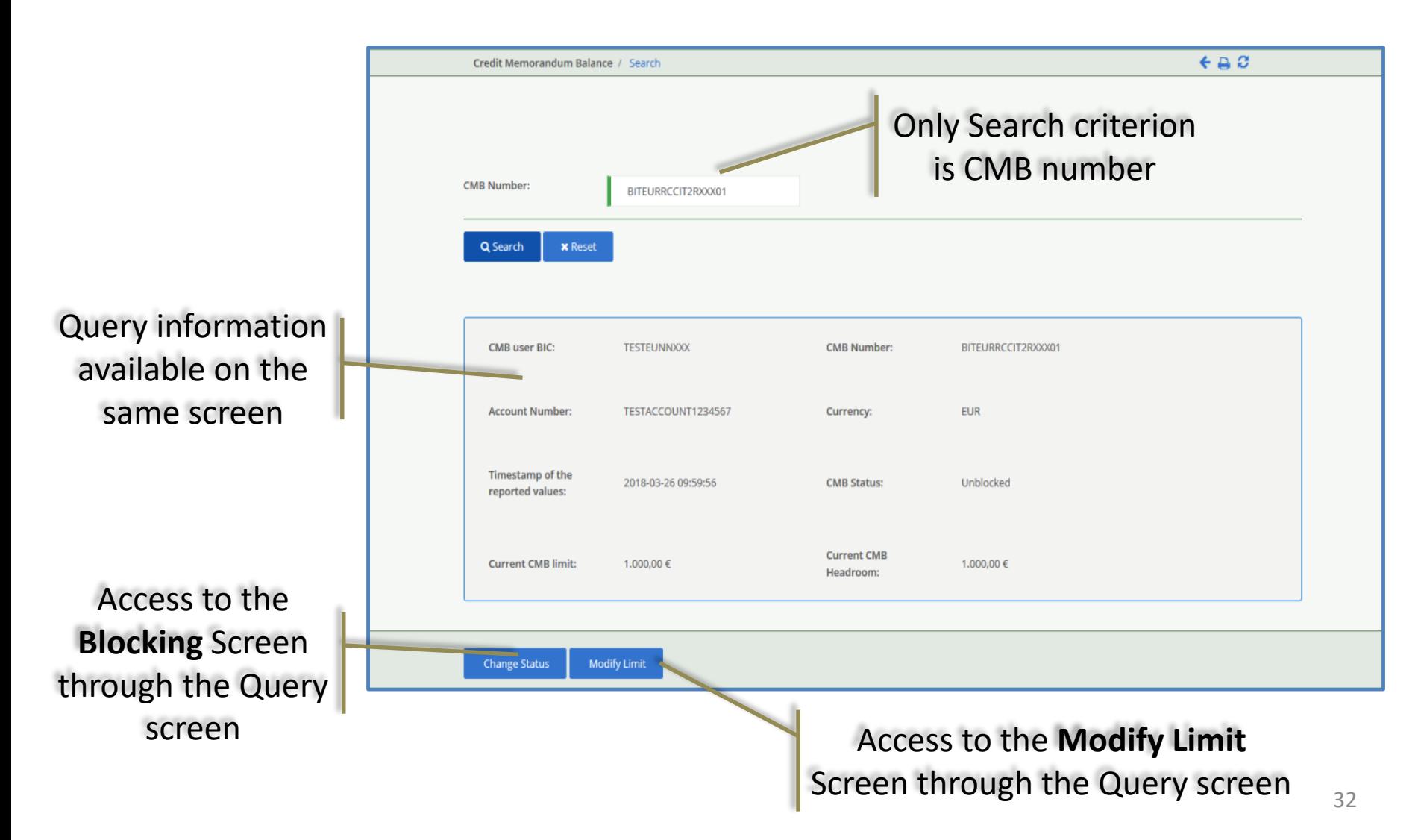

### **TIPS GUI – Advanced Query Search/List example**

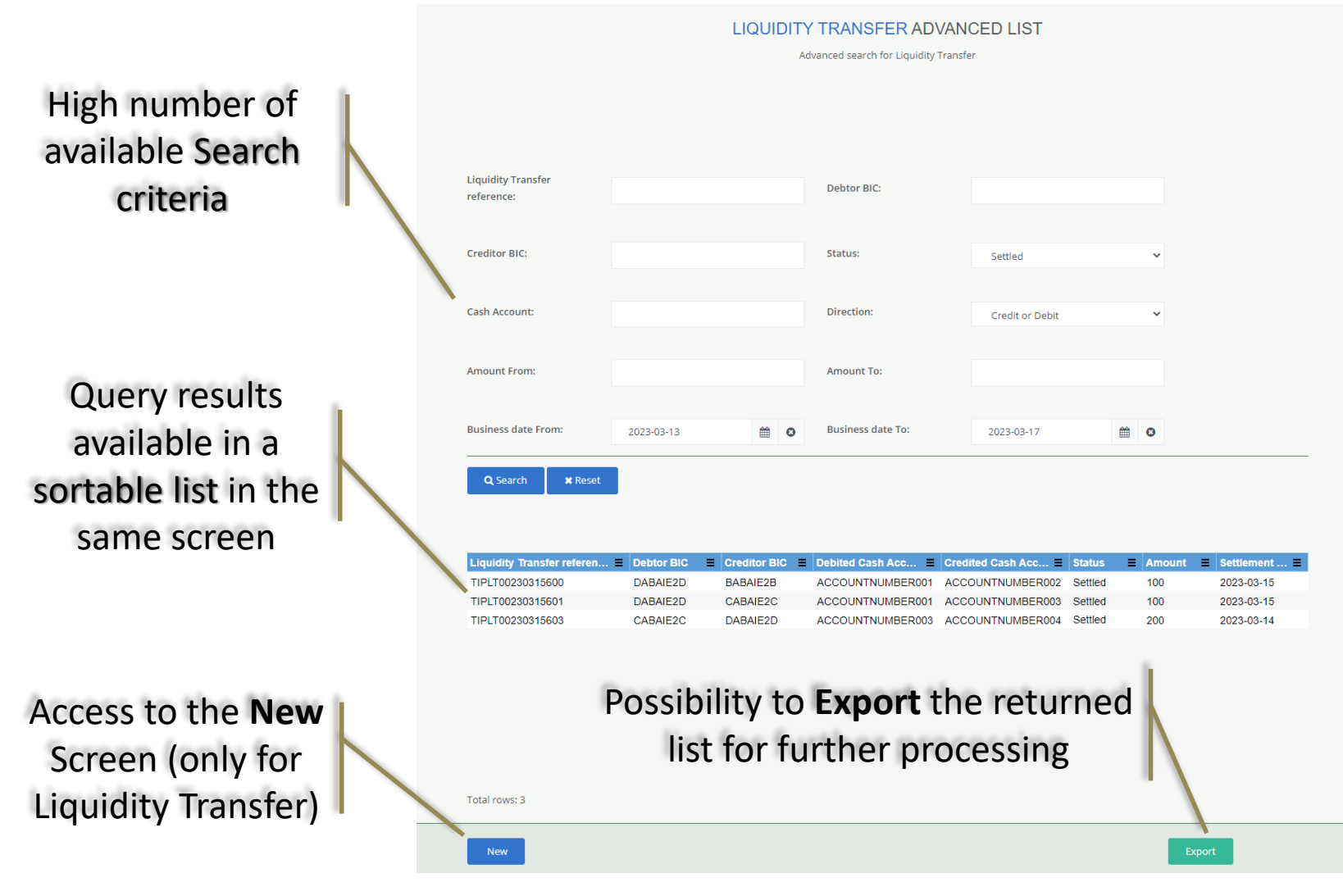

BANCA D'ITALIA BANCODE ESPAÑA

Eurosistema

DEUTSCHE

**BUNDESBANK EUROSYSTEM** 

EUROSISTEMA

**BANQUE DE FRANCE** 

#### BANCA D'ITALIA BANCODE ESPANA **BANOLIE DE FRAN**

### **TIPS GUI – Advanced Query Search/List main features**

**Available only for** *Payment Transaction* **and** *Liquidity Transfer :*

- High number of available **Search criteria** (e.g. Cash Account, Amount range, Business Date range)
- Query results available in a **sortable list** in the same screen
- Access to the **Display** Screen after selecting a returned item in the list (only available for *Advanced Payment Transaction - List*)
- Access to the **New** Screen via dedicated button (only available for *Liquidity Transfer*  starting from *Advanced Liquidity Transfer Search/List screen*)
- Possibility to **export** returned list in CSV format for further processing

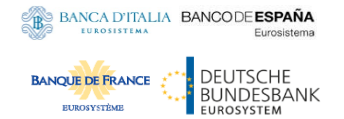

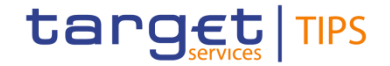

## **Thank you for the attention!**